ftwilliam.com Compliance Module User Group Meeting

Tuesday August 6, 2019

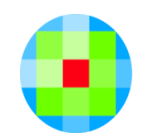

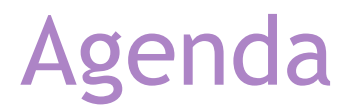

# **Top Heavy plans Processing Balance Forward plans** Tips of the Month

#### Top Heavy Plans Running the TH test & Allocating TH Minimums

### Definition of a Top Heavy Plan

- A Defined Contribution plan is considered to be top heavy if more than 60% of the account balances are attributable to key employees, as of the Determination Date
- $\blacktriangleright$  The determination date is generally the last day of the prior plan year
	- For a brand new plan, it's the last day of the first plan year
	- E.g. The determination date for a plan starting up 1/1/2018 would be 12/31/2018 for both the 2018 and 2019 plan years

## Definition of a Key Employee

- **More than 5% owner compensation not taken** into account
- $\blacktriangleright$  More than 1% owner with compensation of more than \$150,000 – comp is not indexed
- ▶ Officer with compensation exceeding a limit, which is indexed - \$175,000 in 2018 and \$180,000 in 2019
- $\blacktriangleright$  Family attribution rules apply
- All the above are as of the determination date

- $\blacktriangleright$  The test you run in any plan year uses account balances at the end of that year and determines the top heavy status for the next plan year
- $\blacktriangleright$  There are two data scrub reports showing key employees
	- $\blacktriangleright$  Key for Next Year report key employees in this report are those who are used in the current year's top heavy test, which identifies the top heavy status for the next plan year
	- $\blacktriangleright$  HCE/Key report those who are key as of the determination date; it impacts who gets a top heavy minimum contribution in the current plan year

- **There are three classifications of key employees on** the system
	- ▶ Key Employee who is key for next year
	- *Key EE Determ Date*  who was key as of the determination date, i.e. the last day of the prior plan year
	-
	- **► Key EE Prior Yr** anyone who is a former key these participants are excluded from the top heavy test
- You can check the status of all participants by adding the \* ftw Override HCE Key grid on the Other Imports/Exports/Reports screen

#### **First year in ftwilliam**

**Manually code the plan as 'Top Heavy as of the** Determination Date' – Tasks/Top Heavy Test

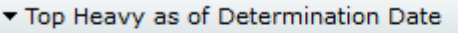

Plan is Top Heavy as of the Determination Date:

◐ ◉ Yes / ⓒ No

- $\blacktriangleright$  In subsequent years, the top heavy status will feed from the prior year's top heavy test
- ▶ You can code former key employees, and anyone who is key as of the determination date on the first year supplemental grid

#### $\triangleright$  Self-employed participants in a top heavy plan

If there are self-employed people on the census  $\alpha$  the plan is top heavy, set 'Override Top Heavy minimum allocation percent override' - to yes and enter % (normally 3.0; or  $5.0$ ) if there's also a DB plan); this is in the Top Heavy Allocation section of Tasks/Allocation

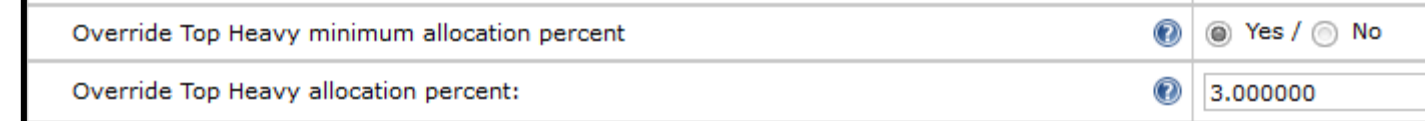

If this override is not set, you'll get an error message on the allocation results screen, and the nonelective allocations will be zero

## Top Heavy Troubleshooting

Key employees not identified correctly

- **Make sure the Ownership, Family Group and Family** Group Relation columns are correctly populated on the census in ALL plan years
- If someone is a more than a 5% or 1% owner, make sure that the ownership percentage is entered as such – e.g. 5.1 rather than 5.0

## Top Heavy Troubleshooting

- **Top heavy minimums are not calculating** 
	- $\blacktriangleright$  The plan is not coded as top heavy as of the determination date - this is set under Top Heavy Test parameters
	- ▶ 'Design of plan automatically meets TH requirements' is set to YES – in allocation parameters; review and change if appropriate
	- The profit sharing source is suppressed or was deleted - correct on the source setup screen
	- There are no key employees or no keys have contributions - review data

## Processing Balance Forward plans

Setup & Earnings Allocation

### **Definition**

- A Balance Forward plan is one that is valued periodically
	- Annually, quarterly etc.
- Investments are typically:
	- ▶ Trustee directed, e.g. in a pooled account, and/or
	- Individual brokerage accounts
- **May set up participant loans as an investment** account
	- $\blacktriangleright$  Required if using the ftw loan module

## Plan Set-up

#### ▶ Sources & Investment Accounts

Add/modify sources

- ▶ Select Yes to 'Use Investment Accounts to Track Participant Balances'
	- Add at least one investment account, more as needed & add to sources as appropriate
- **Make sure that account/source setup is** complete before adding transactions – i.e. no caution or error messages

## Setting up Sources & Accounts

- Select 'yes' to use investment accounts to track participant balances
- ▶ Click on Work With Investment Accounts to add accounts

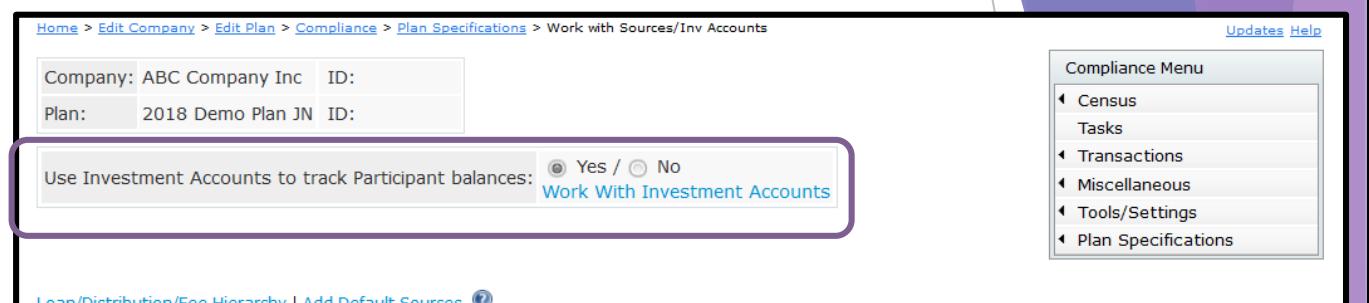

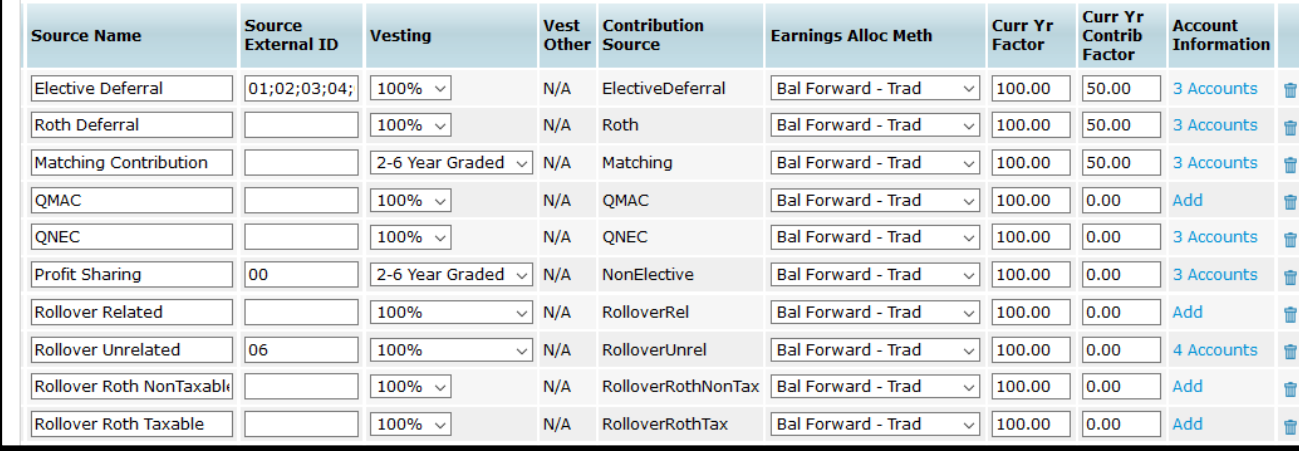

### Adding Investment Accounts

- **Account type can be 'Cash' or** 'Brokerage'
	- Use brokerage when one or more participants have their own self-directed brokerage account
	- System can allocate earnings to individuals
	- ▶ Only one brokerage type account can be added to a plan

## End of Year

- ▶ Before closing out a plan year, add an ending balance transaction batch
	- This allows you to add a populated beginning balance batch the following year
- If anything changes, e.g. transactions added or deleted, you should delete the ending balance batch and re-add it

## Earnings Formula

- The earnings formula is coded on the Source Setup screen
- **Earnings are allocated based on beginning** balance:
	- **Minus X% of money going out** 
		- $\triangleright$  X = Current Year Factor
	- **Plus Y% of contributions coming in**

▶ Y = Current Year Contribution Factor

If using all transactions method X% of money coming in, other than contributions, is also added

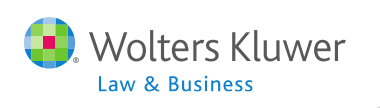

## Earnings Formula

**Earning Alloc** Method - select Traditional or All **Transactions** 

- ▶ Curr Yr Factorweights activity other than contributions
- ▶ Curr Yr Contrib Factor - weights contributions

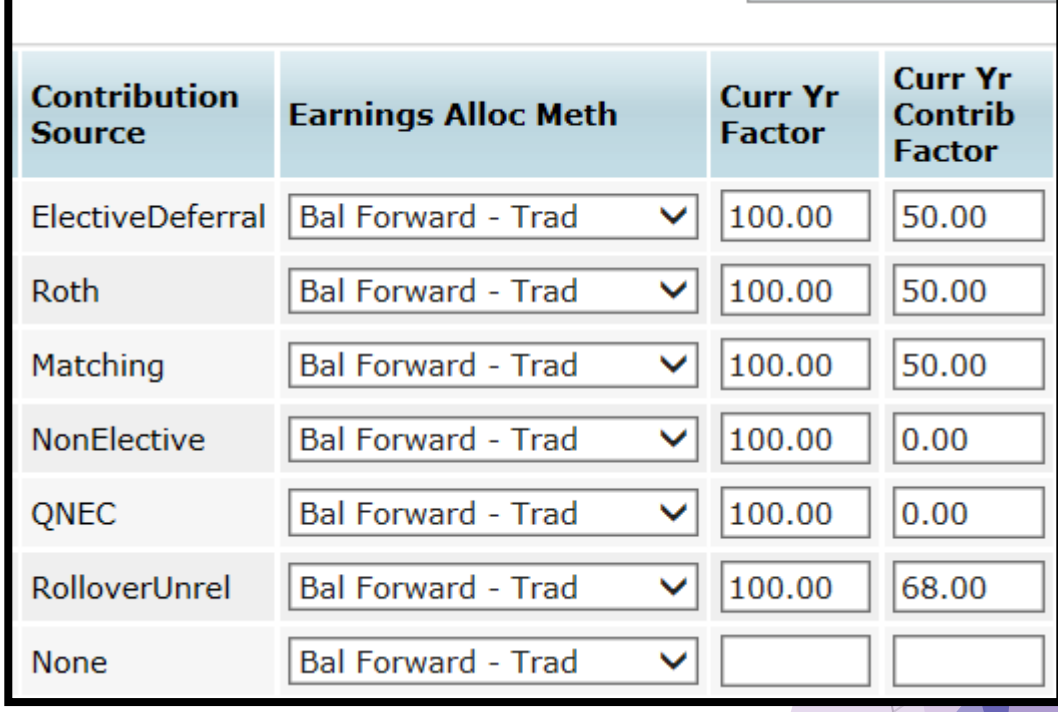

#### Earnings Allocation - Basis Methods

#### **Current Year Factor =100%; Current Year Contribution Factor= 50%**

#### All Transactions

#### Traditional Method

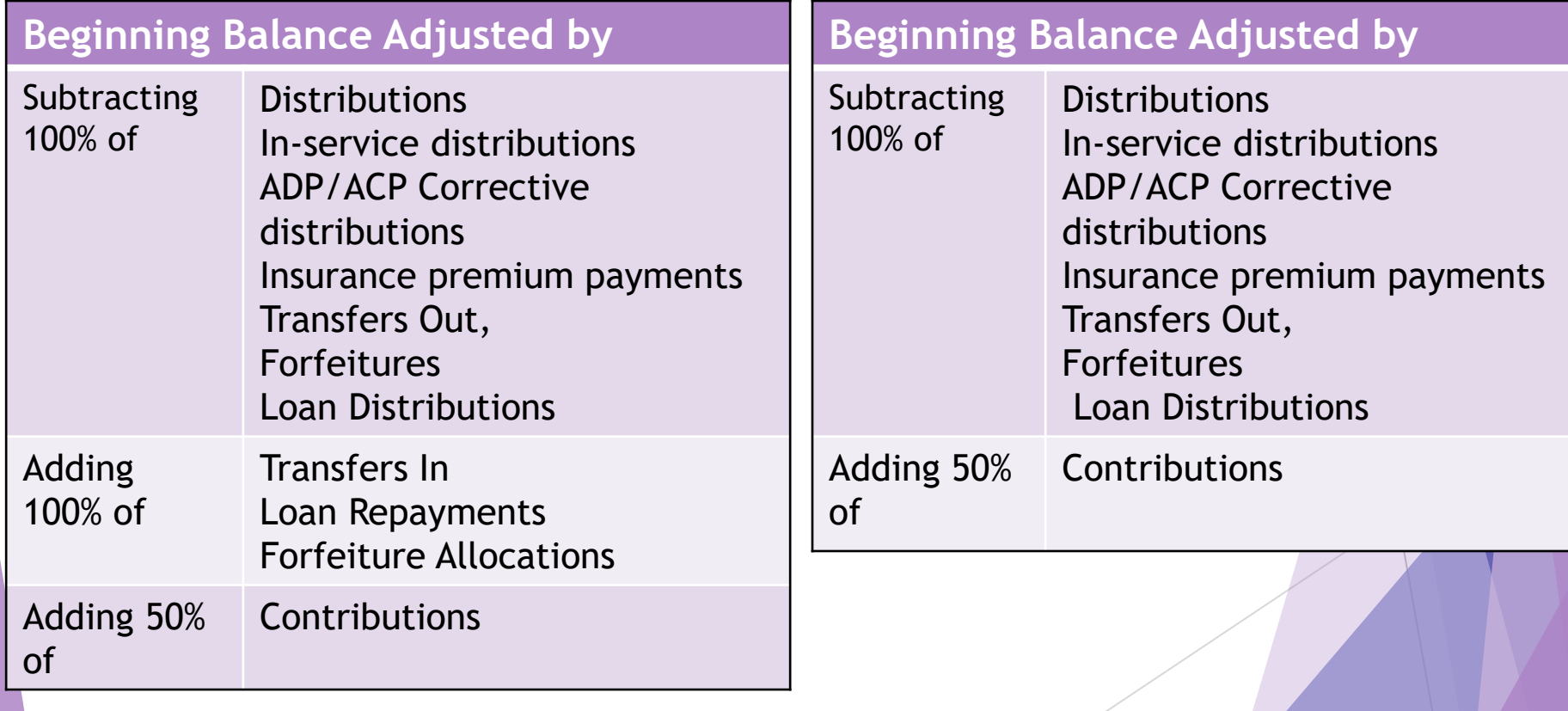

Law & Business

20

## Allocating Earnings

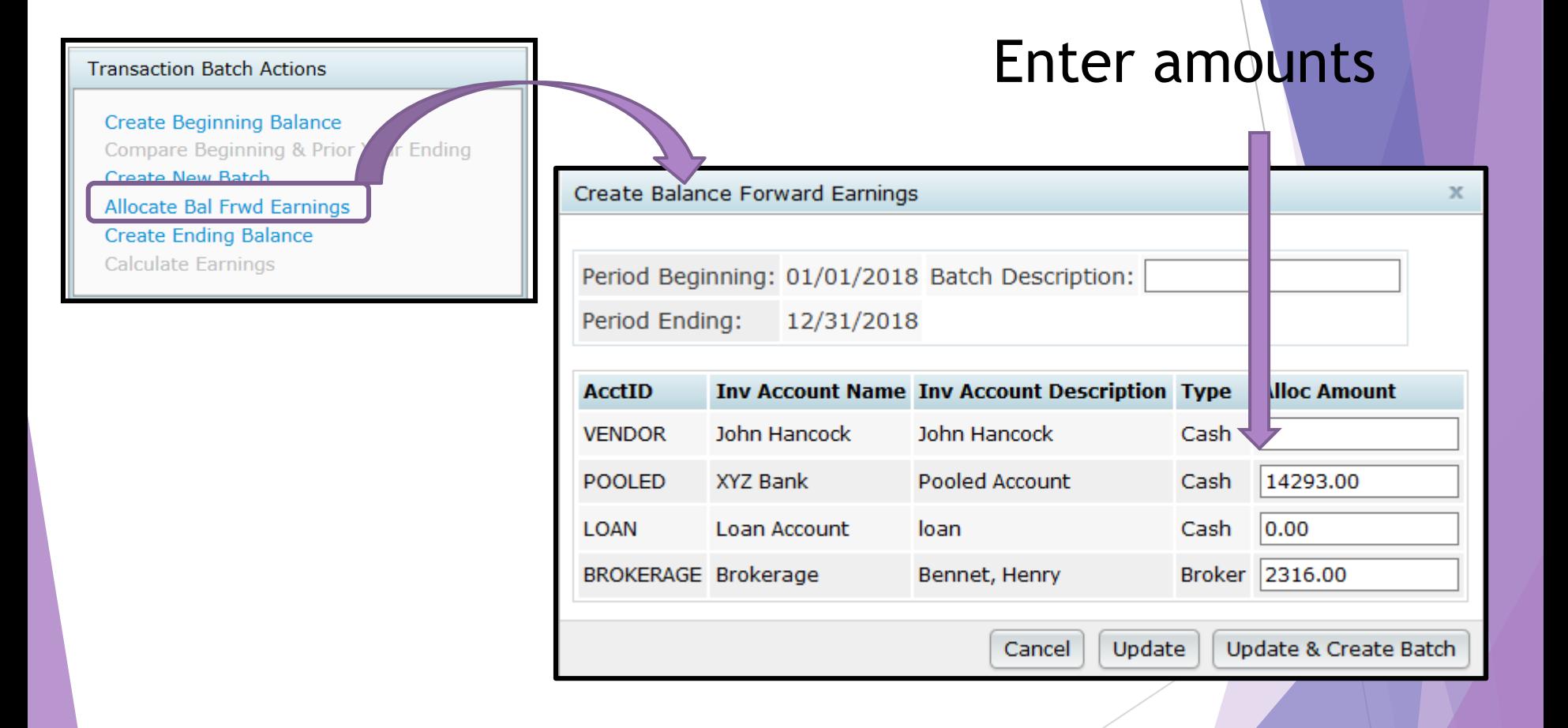

## Allocating Earnings

- $\blacktriangleright$  Note that the earnings are calculated at the time you create the batch, not when it is posted
- If anything changes, e.g. transactions added or removed, you should delete the earnings batch are re-create it

#### Troubleshooting Earnings Allocation

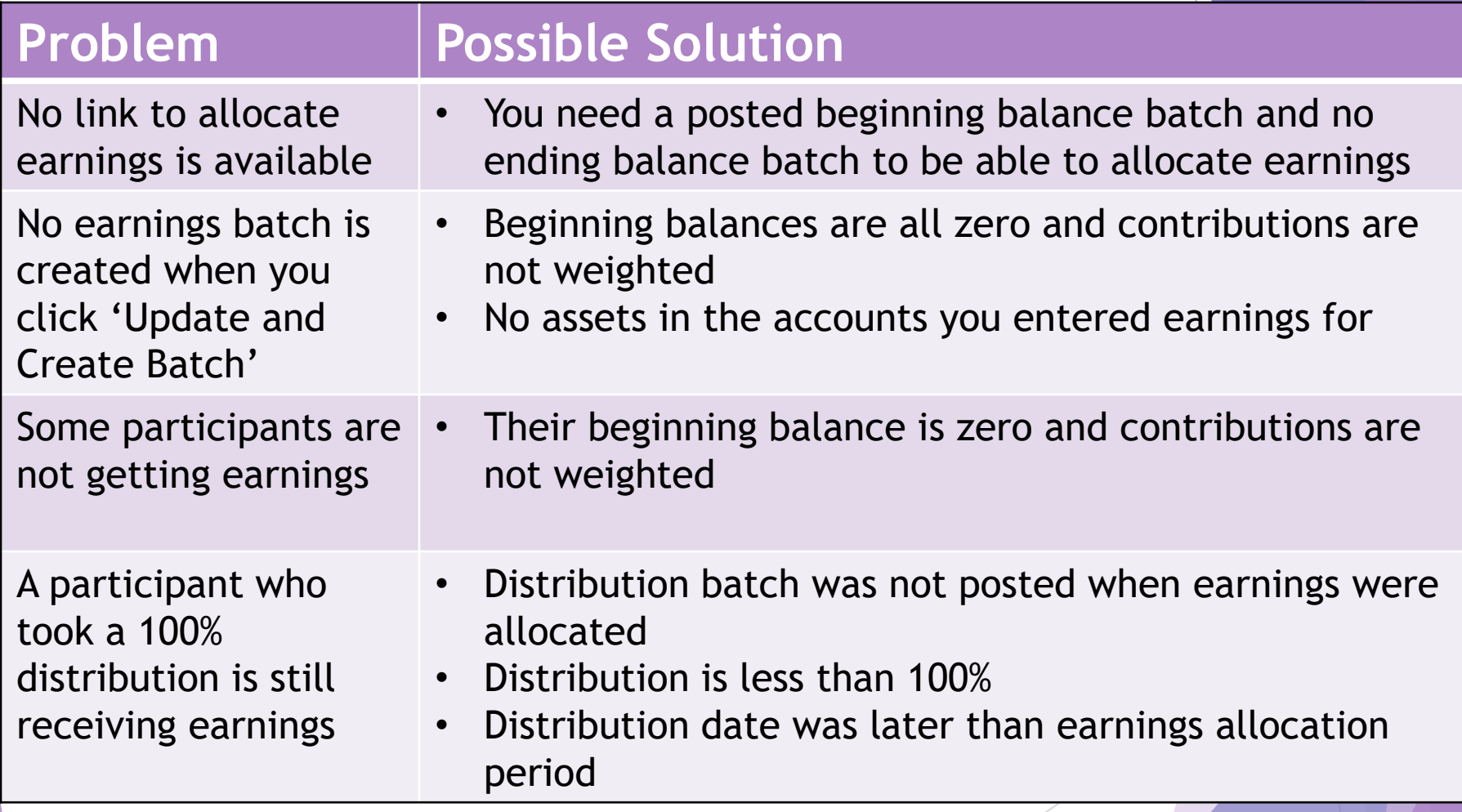

#### FAQs on Earnings Allocation

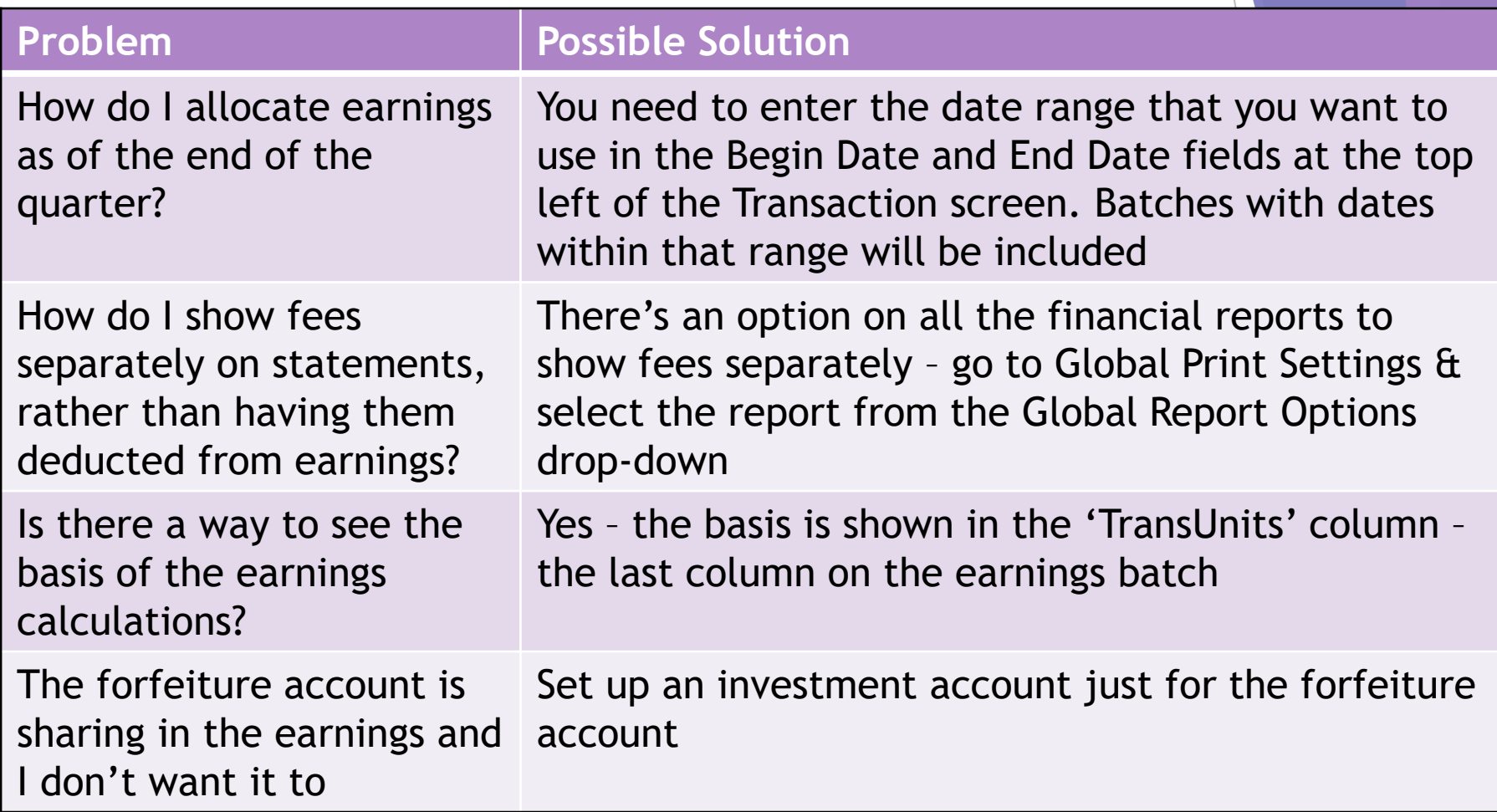

## Tips of the Month & Wrap-up

#### Tip #1 Running ADP/ACP Testing During the Year

- Users often want to check to see how a plan is doing to see if HCE contributions need to be adjusted before the year end
- Suggestion adjust the numbers to what they would be for the full year, e.g. if you are working on a calendar year plan and looking at contributions through June 30, just double the contributions and compensation
	- $\blacktriangleright$  Note that you may miss some participants, e.g. those meeting eligibility after June 30
- ▶ You may prefer to clone the plan and use the clone to run the numbers

#### Tip #2 Changing the Order of Sources or **Accounts**

- $\blacktriangleright$  The order that sources are listed in defaults to the order in which they were added
- $\blacktriangleright$  To change, place your cursor on the SourceID of the source you want to move and drag it to where you want it
	- Click the Update button
- Accounts work exactly the same
	- The account listed first on the list will be the one selected when you create transaction batches

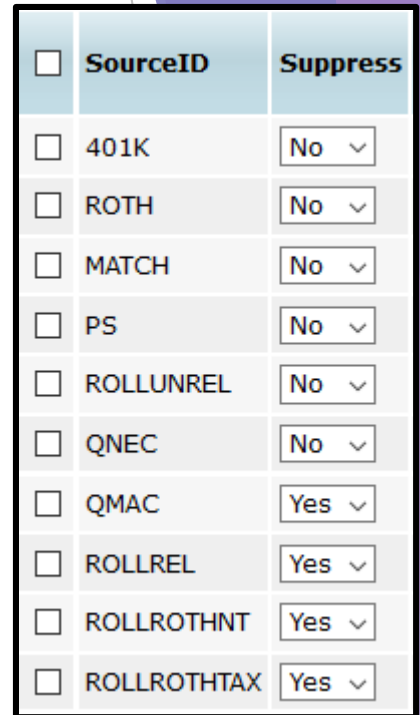

### Wrap-up

- ▶ Next User Group meeting September 10, 2019
	- We're delaying it a week because of the Labor Day Holiday
	- ▶ We'll be covering non-calendar year plans and a topic TBD - let us know if there's something you'd like to cover, via chat now, or at [support@ftwilliam.com](mailto:support@ftwilliam.com)
	- No meeting in October because of the 5500 deadline
	- We'll cover RMDs in the November meeting
- ▶ Questions, thoughts, suggestions..... please send them!